# MD-GSM

Version 1.7

# GSM – Modul

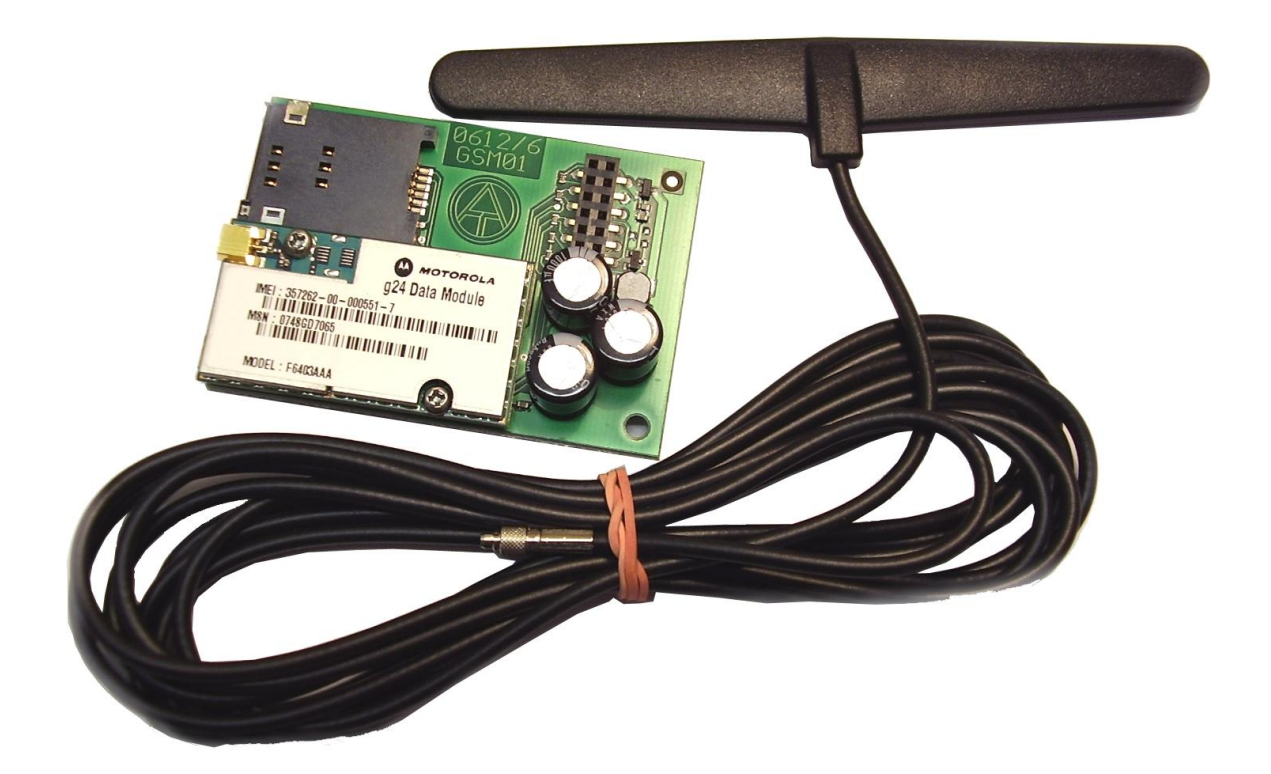

# Bedienungsanleitung **CDE**

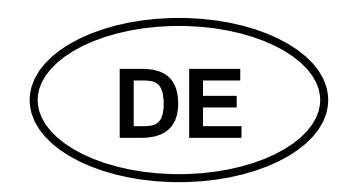

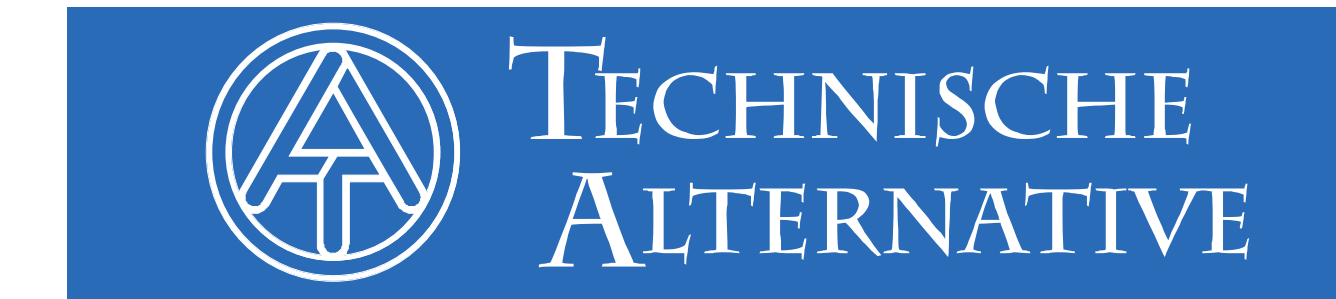

# **Inhaltsverzeichnis**

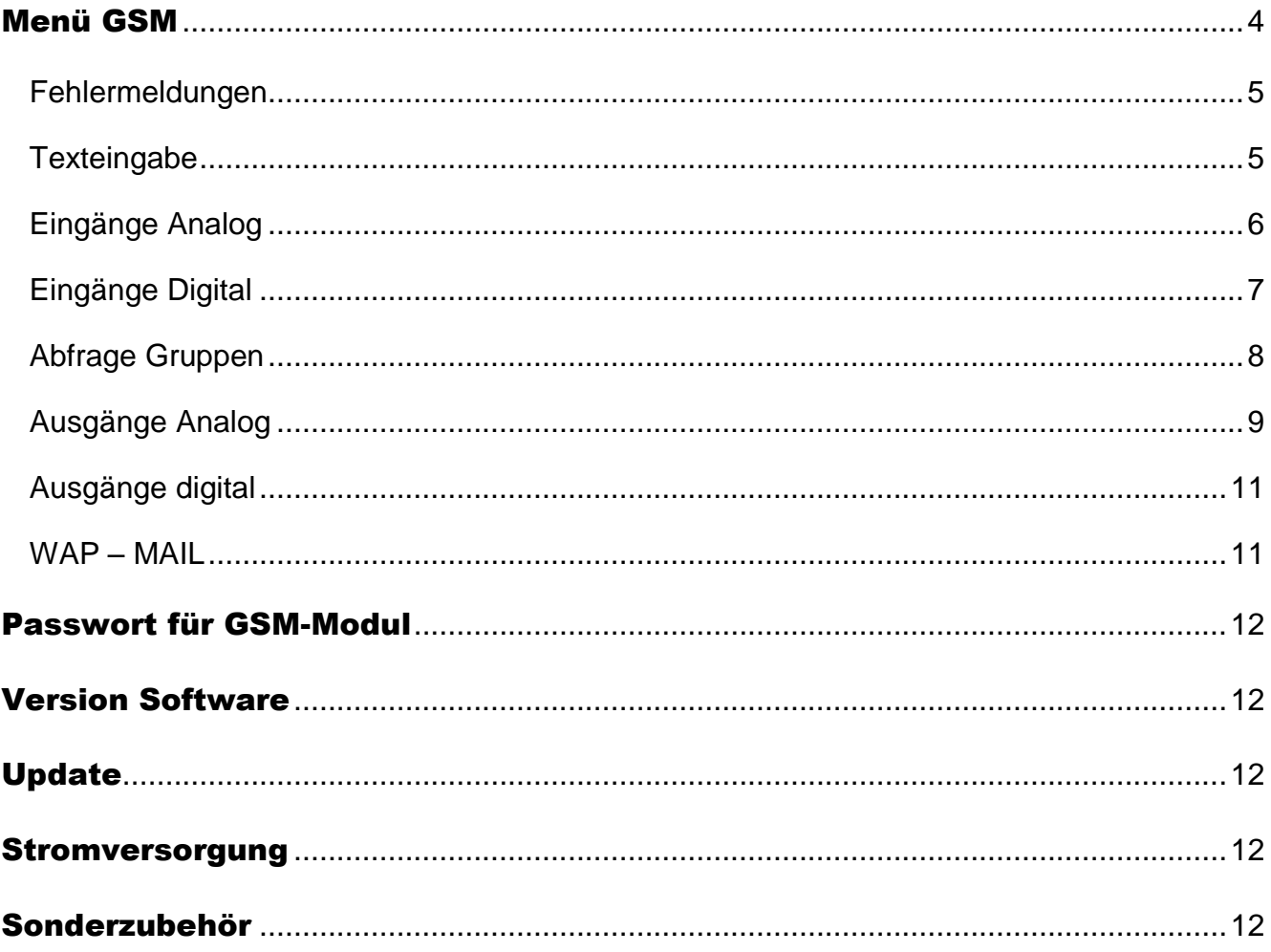

Diese Bedienungsanleitung gilt nur für GSM-Module mit Version ≥ 1.1.<br>Ältere GSM Module können im Werk upgedatet werden.

Der verwendete Bootloader BL-NET muss ein Betriebssystem ≥ 2.00 haben.

# <span id="page-3-0"></span>Menü GSM

Bevor die einzelnen Funktionen definiert werden, muss über das Browser-Menü "GSM" das GSM-Modul parametriert werden.

**Vor Einlegen der SIM-Karte muss die PIN-Abfrage deaktiviert werden.** Dies kann mit Hilfe eines Mobiltelefons erfolgen.

Bei Inbetriebnahme des Bootloaders mit dem GSM-Modul und eingelegter aktivierter SIM-Karte erfolgt die **Initialisierung**: die rote LED blinkt und statt des Netzbetreibers erfolgen nacheinander die Anzeigen "**kein GSM Modul vorhanden**", "**suche Netz**", "**INIT**", "**DATEN**" und "INIT". Sobald die rote LED dauerhaft leuchtet wird der Netzbetreiber angezeigt und die Initialisierung ist abgeschlossen.

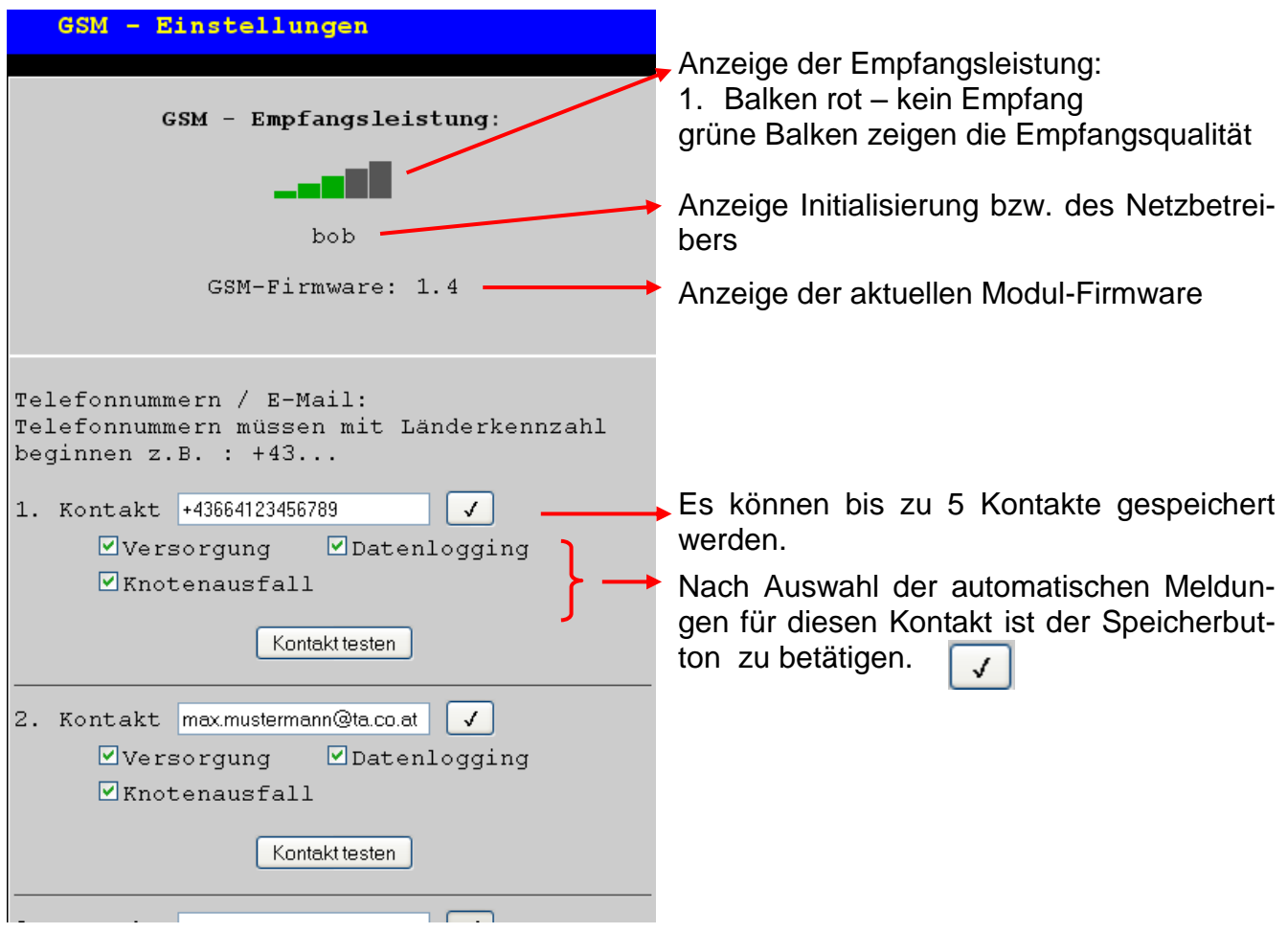

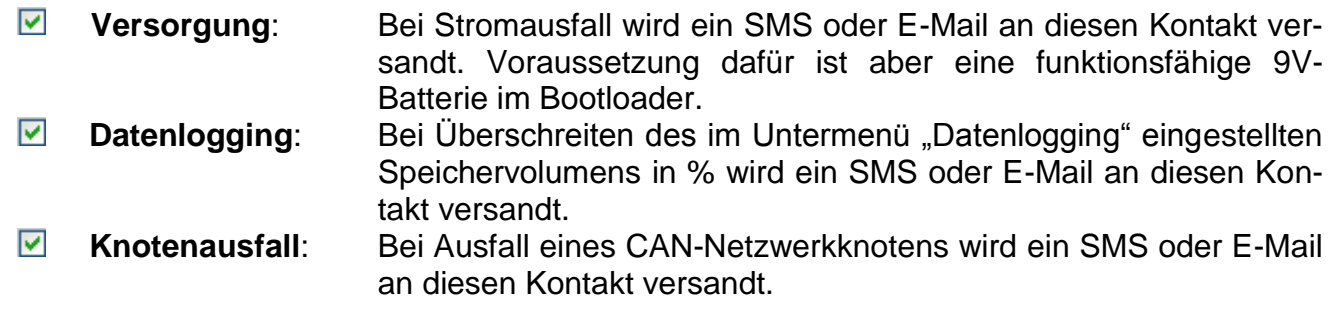

Es wird empfohlen, die Einstellungen für die Kontakte mit "Kontakt testen" zu testen.

**Bevor jedoch ein E-Mail-Kontakt getestet werden kann, müssen die WAP – MAIL – Einstellungen durchgeführt werden.**

#### **Fortsetzung des Menüs "GSM:**

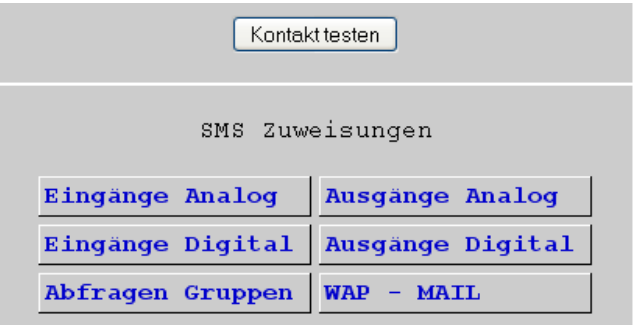

Letzte Zeile Kontakt 5

Einstellungen für Netzwerkein- und ausgänge des Bootloaders, der Gruppenabfragen und der WAP/MAIL-Einstellungen.

#### <span id="page-4-0"></span>**Fehlermeldungen**

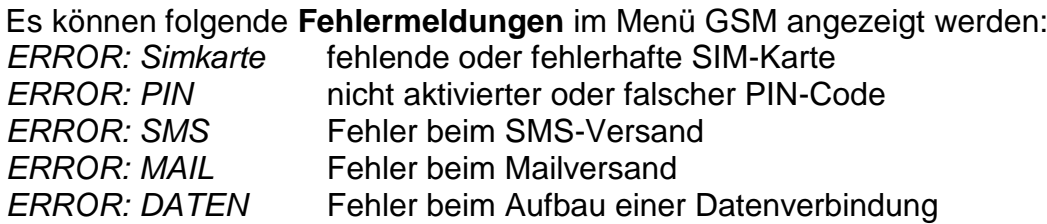

### <span id="page-4-1"></span>**Texteingabe**

Alle Texte (Bezeichnungen, Ereignistexte), die per SMS oder Mail gesandt werden, dürfen nur aus den Zeichen A-Z bzw. 0-9 bestehen. Sie dürfen also keine Sonderzeichen enthalten (zB. ä, ü, ö, á, č, +, :, & etc.). Die Groß-/Kleinschreibung muss nicht beachtet werden.

Eine Ausnahme bilden die speziellen Text-Befehle für den Heizkreis und die Befehle ein/aus für die digitalen Netzwerkausgänge: Diese Befehle müssen **je nach Versionssprache des BL-NET** (andere Sprachen als Deutsch ab GSM-Modul Version 1.4) exakt so geschrieben werden, wie sie in der folgenden Tabelle angeführt werden (inkl. Sonderzeichen):

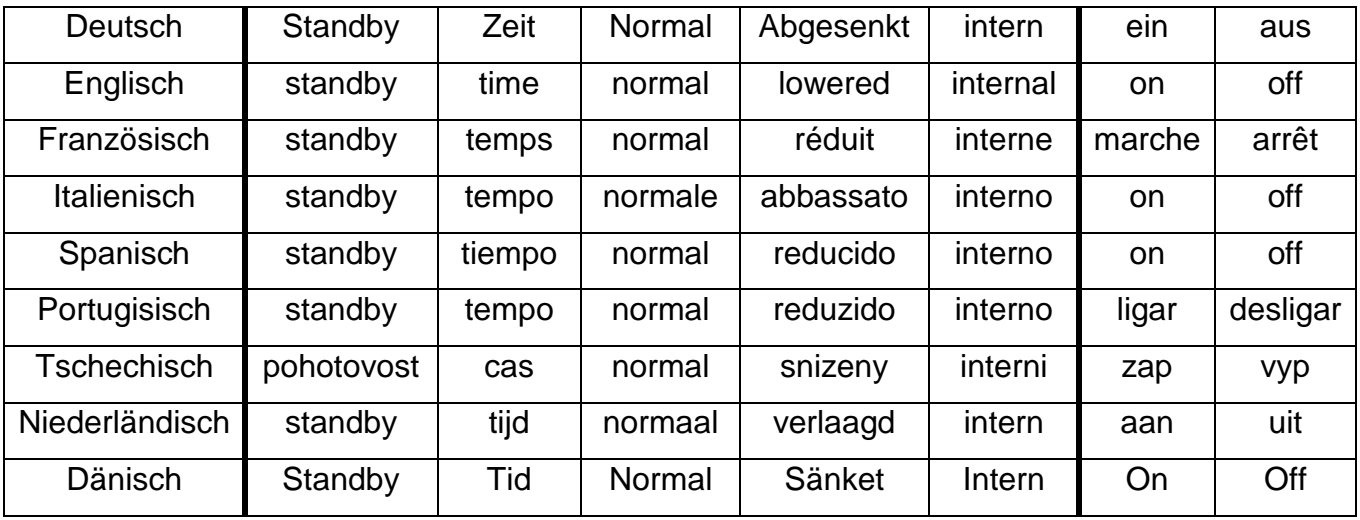

Bei der Eingabe des Passwortes muss die Groß-/Kleinschreibung beachtet werden.

# <span id="page-5-0"></span>**Eingänge Analog**

In diesem Untermenü werden die analogen Eingänge des Bootloaders BL-NET konfiguriert und die Kontakteinstellungen eingegeben. Die Werte dieser Eingänge können mit der SMS-Abfrage "**Bezeichnung?"** abgefragt werden.

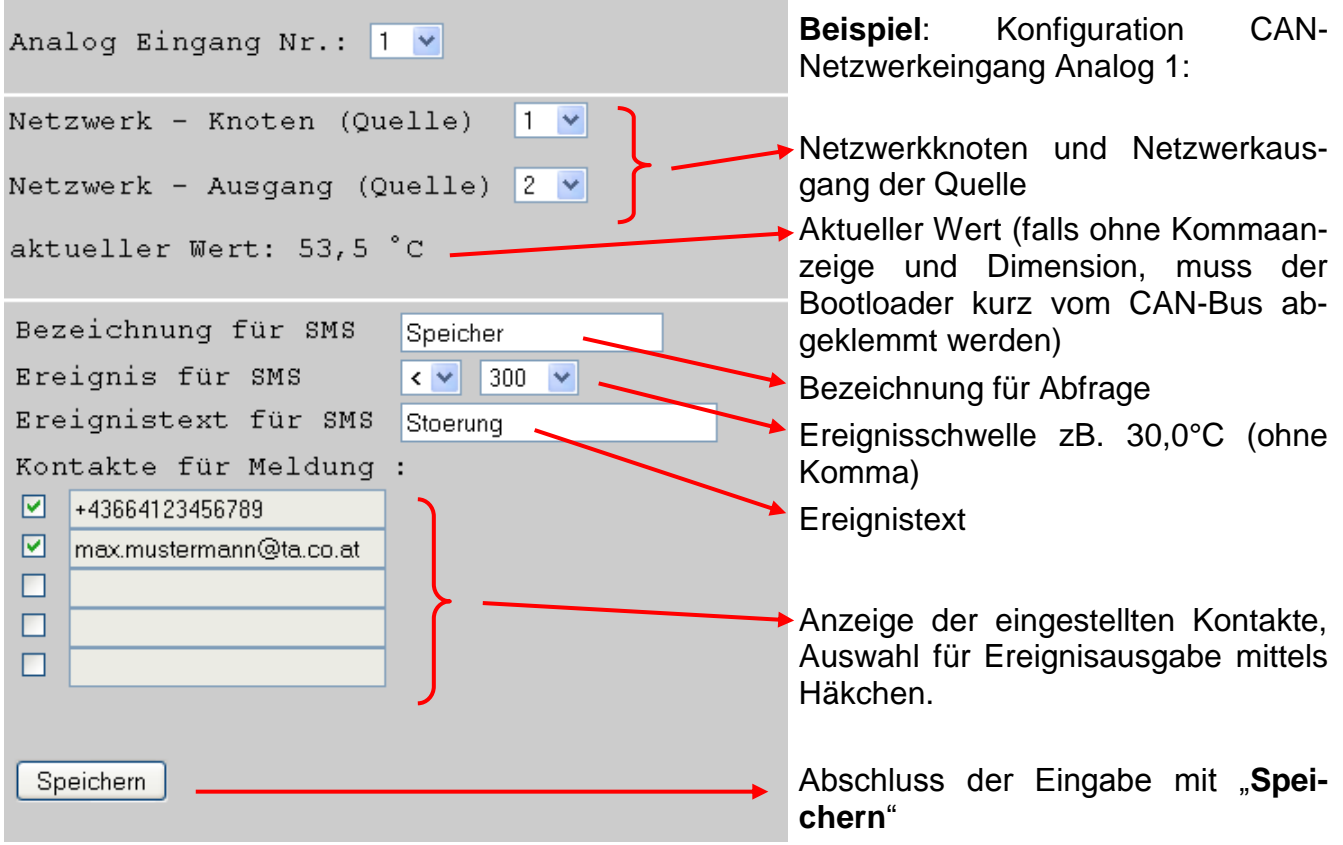

**Beispiel**: Ist die Ereignisschwelle eine **Temperatur**, so ist zu beachten, dass der Wert **ohne Komma** angegeben werden muss, im Beispiel: "300" bedeutet 30,0°C.

Der **aktuelle Wert** kann mit einem SMS *Speicher?* abgefragt werden. Als Antwort kommt zB. ein SMS an die Nummer, von der die Abfrage gesendet wurde, mit dem Text *Speicher =*  46.8C! ("C" bedeutet "°C").

Außerdem ist ein **Ereignis** definiert, durch das beim Unterschreiten von 30°C ein SMS oder/und E-Mail mit dem Text *Stoerung* **/***Speicher = 29.0C* automatisch an die ausgewählten Kontakte versendet wird.

# <span id="page-6-0"></span>**Eingänge Digital**

In diesem Untermenü werden die digitalen Eingänge des Bootloaders BL-NET konfiguriert und die Kontakteinstellungen eingegeben. Die Werte dieser Eingänge können mit der SMS-Abfrage "**Bezeichnung?"** abgefragt werden.

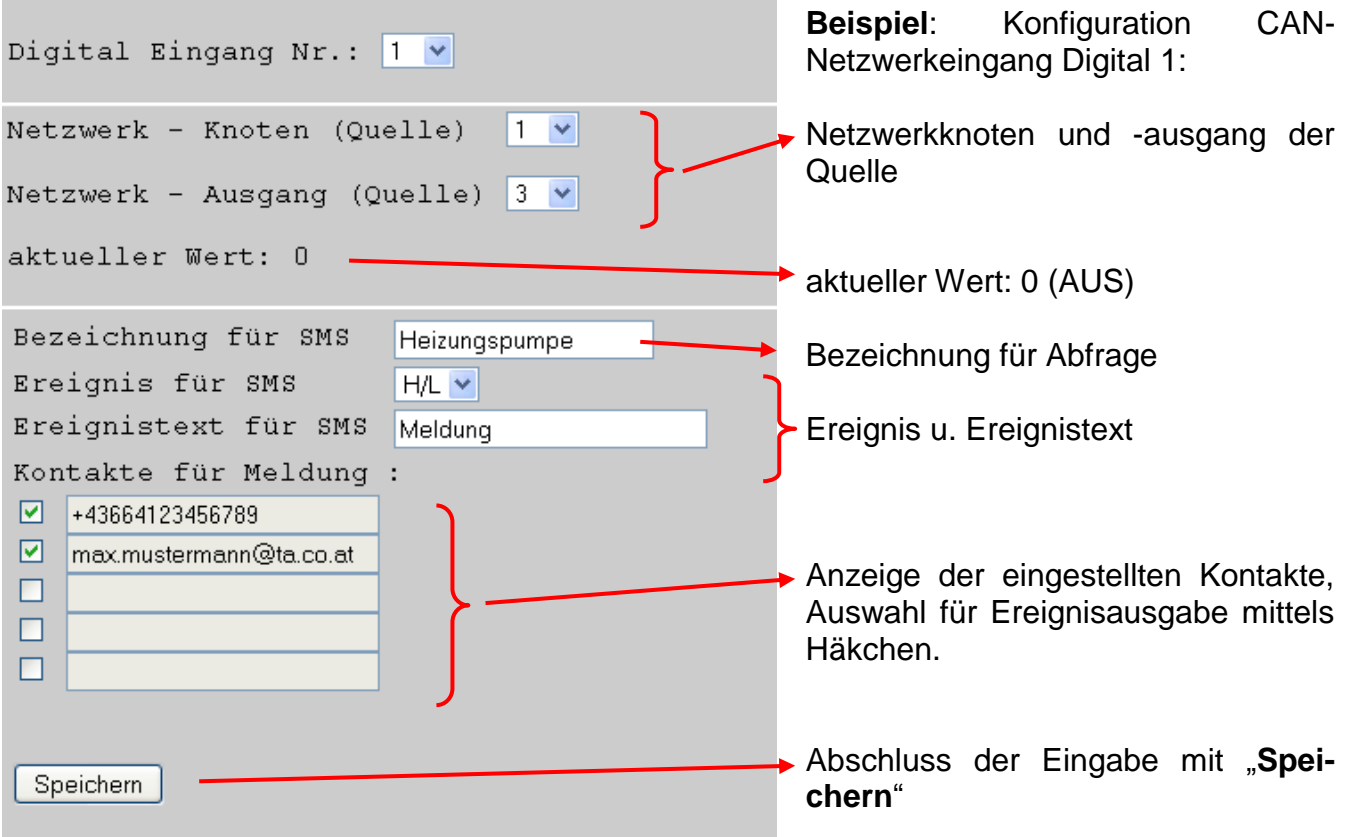

**Beispiel**: Der **aktuelle Wert** kann mit einem SMS *Heizungspumpe?* abgefragt werden. Als Antwort kommt zB. ein SMS an die Nummer, von der die Abfrage gesendet wurde, mit dem Text *Heizungspumpe = Aus!* .

Außerdem ist ein **Ereignis** definiert, durch das beim Ausschalten der Pumpe ein SMS und/oder Mail mit dem Text *Meldung /Heizungspumpe=aus* automatisch an die ausgewählten Kontakte versendet wird.

Das Ereignis "H/L" bedeutet eine Zustandsänderung von "EIN" (=High bzw. "1") auf "AUS" (=Low bzw. "0"), das Ereignis "L/H" eine Zustandsänderung von "AUS" auf "EIN".

Wenn ein CAN-Eingang geändert werden soll, wird die entsprechende Eingangsnummer eingegeben, die gewünschte Eintragung geändert und gespeichert.

Die CAN - Eingänge können auch ausgehend vom Menü "CAN-Bus" in den Untermenüs "analoge Eingänge" bzw. "digitale Eingänge" parametriert werden.

## <span id="page-7-0"></span>**Abfrage Gruppen**

Dieses Menü erlaubt die Definition von Gruppen, um nicht nur einzelne Werte abfragen zu müssen, sondern mittels Gruppenbezeichnung ganze Blöcke an Werten. Es können bis zu 8 Gruppen mit maximal 20 Werten pro Gruppe definiert werden. Die Werte dieser Gruppen können mit der SMS-Abfrage "*Bezeichnung?*" abgefragt werden.

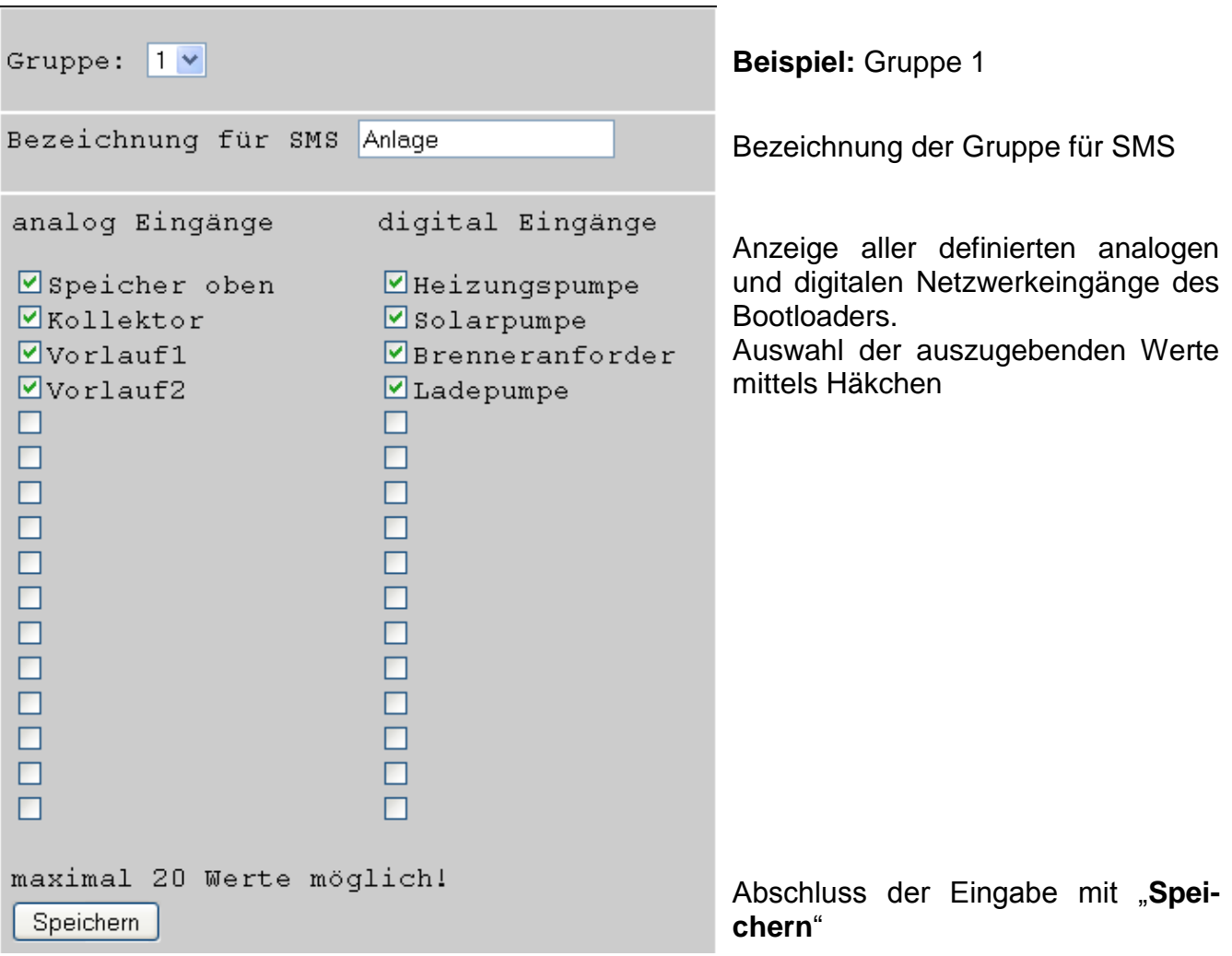

**Beispiel**: Die **aktuellen Gruppenwerte** können mit einem SMS *Anlage?* abgefragt werden. Als Antwort kommt ein SMS an die Nummer, von der die Abfrage gesendet wurde, mit dem Text für alle Werte der Gruppe. Wenn der gesamte Text mehr als 160 Zeichen umfasst, wird ein zweites SMS gesendet.

#### *Wichtige Hinweise:*

Für die Bezeichnungen der analogen und digitalen Eingänge und der Gruppen sind verschiedene Namen zu verwenden.

SMS-**Abfragen** enden immer mit einem **Fragezeichen** nach der Bezeichnung. Groß- bzw. Kleinschreibung der Bezeichnungen spielen keine Rolle.

# <span id="page-8-0"></span>**Ausgänge Analog**

Im Menü "*Ausgänge Analog*" werden analoge CAN-Netzwerkausgänge des Bootloaders konfiguriert, deren Wert per SMS gesetzt werden kann. Ein **SMS-Befehl** wird mit einem Wert ohne Komma (zB. 250 für 25,0°C) definiert (zB. SMS: "*Bezeichnung:250!*"). Zusätzlich kann mit den Befehlen *Standby*, *Zeit*, *Normal*, *Abgesenkt* und *intern* die Betriebsart eines Heizkreises per SMS geändert werden.

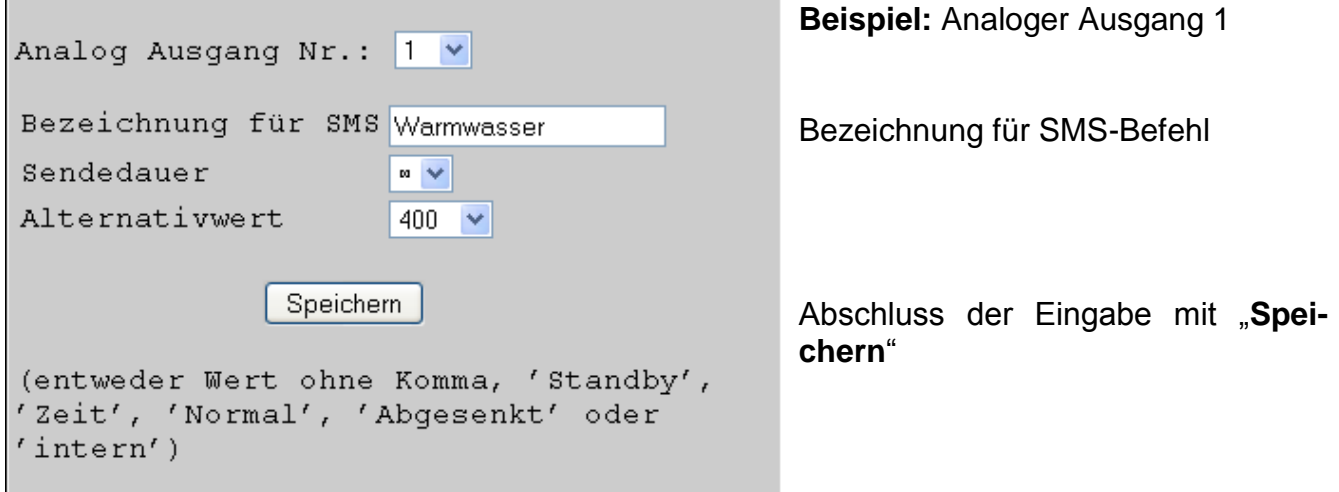

**Sendedauer**: Anzahl der Ausgaben auf den CAN-Bus in 1 Minuten Intervallen Einstellung: 1, 3 oder ∞ (unendlich) **Alternativwert**: Ausgabe eines Wertes nach Beendigung der Ausgabe der Befehlswerte auf den CAN-Bus (Wert ohne Komma, zB. 400 = 40,0°C)

**Beispiel**: Ein SMS-Befehl *Warmwasser:600!* setzt den Wert des analogen Netzwerkausganges mit der Bezeichnung Warmwasser auf den Wert 600 (=60,0°C). Ebenso ist ein SMS-Befehl *Warmwasser:60.0!* möglich (es wird ein Wert **600** = 60,0°C an den CAN-Bus weitergegeben). Wird jedoch nur *Warmwasser:60!* gesendet, dann wird nur ein Wert **60** (= 6,0°C) an den CAN-Bus übergeben.

Als Bestätigung kommt zB. ein SMS mit dem Text *Warmwasser=600!* an die Nummer, von der die Abfrage gesendet wurde, zurück.

Mit den Befehlen *Standby*, *Zeit*, *Normal*, *Abgesenkt* und *intern* kann die Betriebsart eines Heizkreises per SMS geändert werden. Diese Befehle werden vom Bootloader als **analoge** Zahlen an das CAN-Netzwerk weitergegeben.

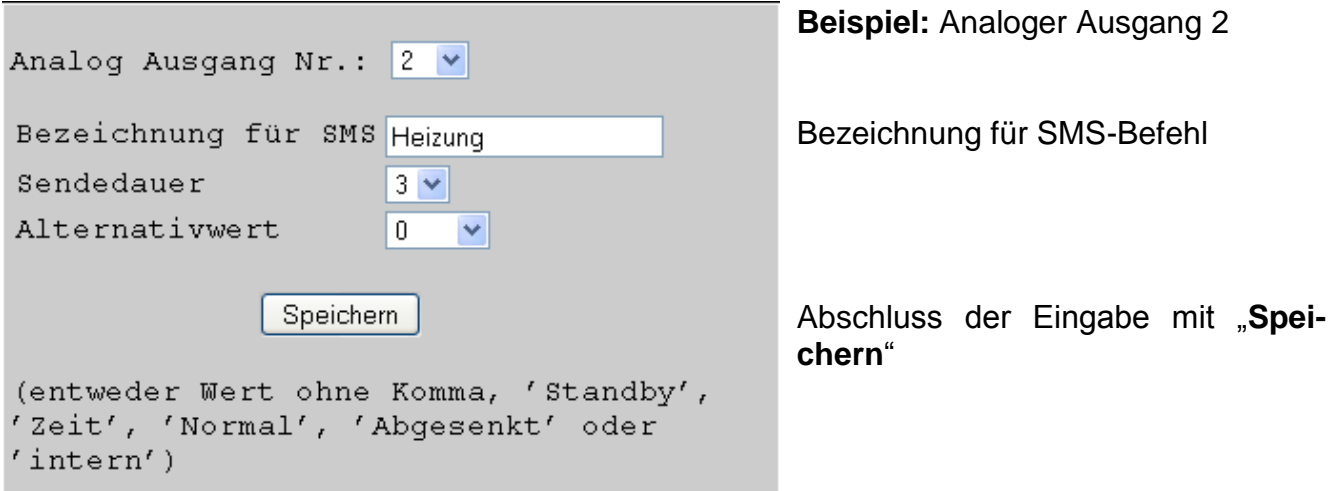

Die Befehle *Standby*, *Zeit*, *Normal*, *Abgesenkt* und *intern* werden vom Bootloader als **analoge** Zahlen an das CAN-Netzwerk weitergegeben. Dazu muss an der UVR1611 der entsprechend parametrierte **analoge** Netzwerkeingang mit dem Eingang "Externer Schalter" der Heizkreisregelungsfunktion verknüpft sein (siehe Bedienungsanleitung UVR1611, *Funktion Heizkreisregler/Externer Schalter*).

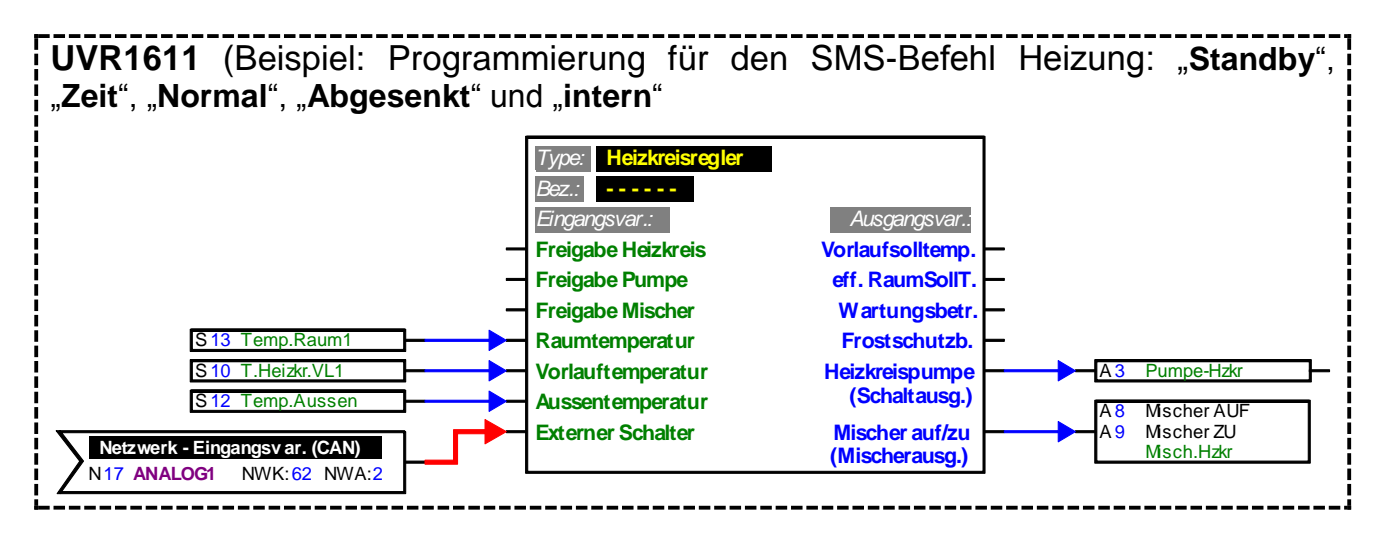

Im obigen Beispiel wurde dem Netzwerkausgang Analog 2 des Bootloaders die Bezeichnung "Heizung" zugewiesen. Mit einem SMS *Heizung:Abgesenkt!* wechselt der Heizkreis in den Absenkbetrieb, wogegen nach der SMS *Heizung:intern!* wieder der interne Betriebszustand der Regelung aktiv wird. Als Bestätigung für den Befehl kommt zB. ein SMS mit dem Text *Heizung=abgesenkt!* zurück.

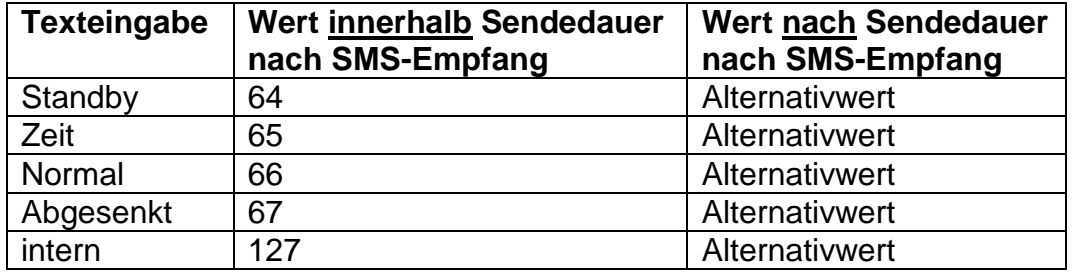

**Wertausgabe bei analogen Befehlen mit Texteingabe auf den CAN-Bus:**

In der im Beispiel gewählten Einstellung "Sendedauer: 3" sendet der Bootloader im Minutentakt nach 3 Wiederholungen des Befehlswertes den "Alternativwert" (Im Beispiel: 0). Dieser Wert (0) führt zu keinen weiteren Änderungen beim Heizkreisregler. Nach Ablauf der Sendedauer kann die Betriebsart wieder händisch geändert werden (zB. am Raumsensor RAS, am CAN-Monitor, am Regler selbst oder über Browser).

**ACHTUNG!** Wird während der Sendedauer eine händische Änderung der Betriebsart vorgenommen, so "merkt" sich der Regler zwar diese Änderung, übernimmt sie aber erst, wenn der SMS-Befehl *Heizung:intern!* (oder Alternativwert 127) gegeben wird. Wurde in dieser Zeit eine **andere** Betriebsart als "**RAS**" gewählt, so kann diese Betriebsart nach Ablauf der Sendedauer am **RAS** nicht geändert werden, sondern nur am Regler, am CAN-Monitor oder über den Browser.

## <span id="page-10-0"></span>**Ausgänge digital**

Im Menü "*Ausgänge Digital*" werden digitale CAN-Netzwerkausgänge des Bootloaders konfiguriert, deren Wert per SMS gesetzt werden kann. Ein **SMS-Befehl** wird mit den Werten *ein!* bzw. *aus!* gesetzt (zB. *Bezeichnung:ein!*).

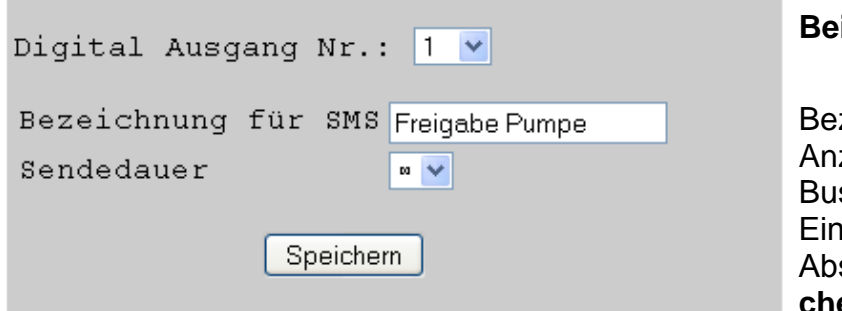

**ispiel:** Digitaler Ausgang 1

zeichnung für SMS zahl der Ausgaben auf den CANs in 1 Minuten Intervallen  $setelling: 1, 3$  oder  $\infty$  (unendlich) schluss der Eingabe mit "Spei**chern**"

**Beispiel**: Ein SMS-Befehl *Freigabe Pumpe:ein!* setzt den Wert des digitalen Netzwerkausganges mit der Bezeichnung Freigabe Pumpe auf den Wert EIN. Als Bestätigung kommt zB. ein SMS mit dem Text *Freigabe Pumpe=ein!* an die Nummer, von der die Abfrage gesendet wurde, zurück. Nach Ablauf der Sendedauer (1 oder 3) wird die Ausgabe auf den CAN-Bus auf null (=AUS) gesetzt).

#### *Wichtige Hinweise:*

Für die Bezeichnungen der analogen und digitalen Ausgänge sind verschiedene Namen zu verwenden.

SMS-**Befehle** enden immer mit einem **Rufzeichen** nach der Bezeichnung. Groß- bzw. Kleinschreibung der Bezeichnungen spielen keine Rolle.

#### <span id="page-10-1"></span>**WAP – MAIL**

Im Menü "WAP – MAIL" müssen die Einstellungen für den E-Mailversand und das Firmware-Update des GSM-Moduls eingegeben werden.

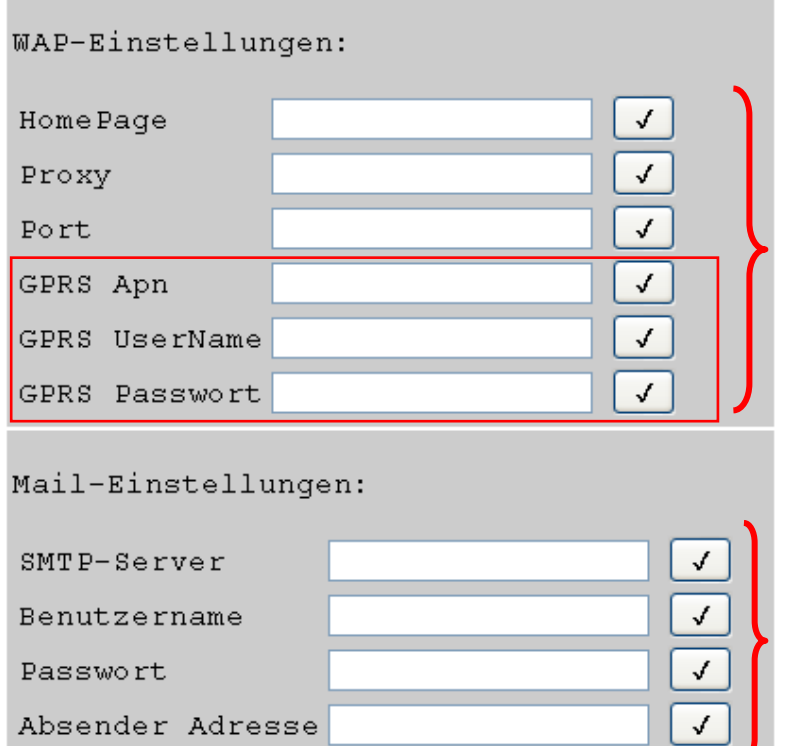

Diese Angaben sind beim jeweiligen Provider der SIM-Karte anzufordern. Die Eingaben der letzten 3 Werte "*GPRS Apn*", "*GPRS UserName*" und "GPRS Passwort" sind zwin**gend notwendig**, die anderen Angaben müssen je nach Internet-Provider eingegeben werden.

Diese Angaben müssen den Einstellungen des persönlichen Mailprogrammes entnommen werden.

Nach jeder Eingabe eines Wertes muss das Speicherhäkchen aktiviert werden.

### <span id="page-11-0"></span>Passwort für GSM-Modul

Zum Schutz vor unbefugtem Zugang zum Modul sollte ein Passwort vergeben werden.

Um diesen Passwortschutz zu aktivieren muss mindestens eine Kontaktnummer im Menü "GSM" eingetragen sein. Wenn keine Kontaktnummer eingetragen ist, kann auch bei gesetztem Passwort von jeder beliebigen Nummer aus abgefragt werden.

Bei gesetztem Passwort und zumindest einer eingetragener Kontaktnummer kann man von einer anderen Nummer Abfragen oder Befehle erstellen, wenn man vor der Abfrage bzw. vor dem Befehl das Passwort setzt und mit Strichpunkt (;) abschließt.

#### **Beim Passwort muss die Groß-/Kleinschreibung beachtet werden!**

**Beispiel:** Passwort = ta (= Werkseinstellung) SMS Abfrage: *ta;Kollektor?*

#### **Setzen und Löschen des Passwortes**

Das Setzen oder Löschen des Passwortes kann nur von einer der angeführten Kontaktnummern aus durchgeführt werden. Es reicht nicht aus, wenn am Beginn der SMS das Passwort steht.

Befehl Passwort setzen: *setpw:Passwort!*

#### Befehl Passwort löschen: *pwclear!*

Ein Reset des Bootloaders auf Werkseinstellung bewirkt kein Löschen des Passwortes im GSM-Modul.

#### <span id="page-11-1"></span>Version Software

Mit dem SMS-Befehl *software?* kann die Version des GSM-Moduls abgefragt werden. Man erhält ein SMS mit Angabe der Java Version, der Modul-Software (zB. 1.7.0 = Version 1.7) und der IMEI-Nummer.

#### <span id="page-11-2"></span>Update

Mit dem Updatebefehl kann das GSM-Modul auf einen neuen oder älteren Softwarestand gebracht werden. Der SMS-Befehl kann nur von einer der eingetragenen Kontaktnummern aus gesandt werden.

Befehl Update: zB. Update auf Version 1.7: *update:7!*

Die notwendige Bezeichnung kann den update-Hinweisen unserer Homepage entnommen werden.

**Bei einem Update können, entsprechend dem Vertrag bei Ihrem Mobilfunkanbieter, Kosten für die Datenübertragung anfallen! (ca. 70 KB)**

#### <span id="page-11-3"></span>Stromversorgung

Für eine sichere Stromversorgung muss ein 12V-Netzteil (CAN-NT) eingesetzt werden. Damit ein automatisches SMS oder Mail im Falle eines Stromausfalles gesandt werden kann (Aktivierung "Versorgung" bei den Kontaktdaten), ist zusätzlich der Einbau einer 9V Batterie im Bootloader erforderlich.

#### <span id="page-11-4"></span>Sonderzubehör

GSM-VERLÄNGERUNG: Antennenverlängerung, Länge 2,5m **Achtung**: Pro GSM-Modul ist nur eine Verlängerung möglich!

Technische Änderungen vorbehalten © 2012

# **EU - Konformitätserklärung**

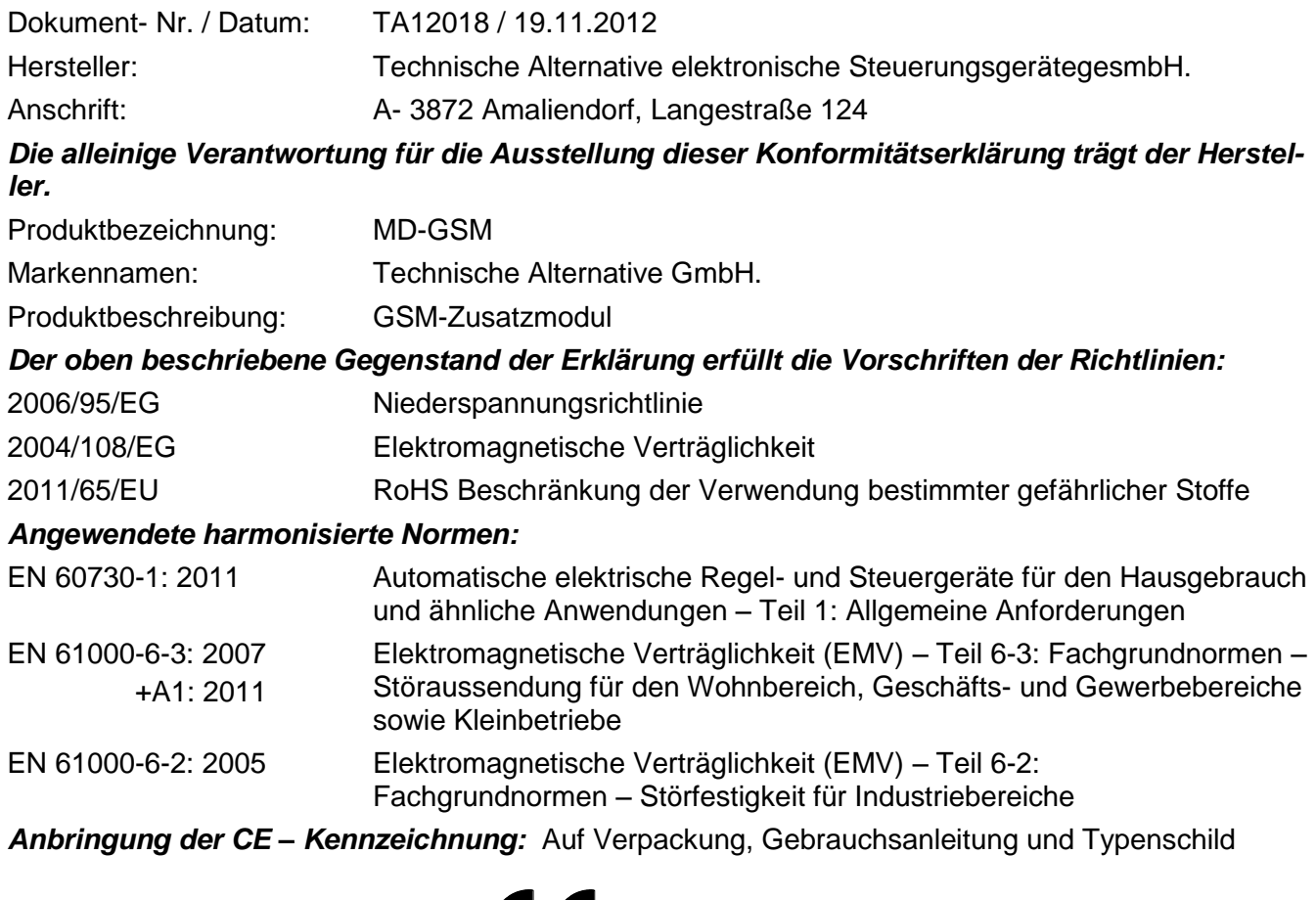

# CE

Aussteller: Technische Alternative elektronische SteuerungsgerätegesmbH. A- 3872 Amaliendorf, Langestraße 124

#### *Rechtsverbindliche Unterschrift*

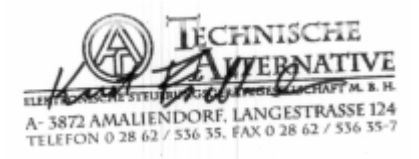

Kurt Fichtenbauer, Geschäftsführer,

19.11.2012

Diese Erklärung bescheinigt die Übereinstimmung mit den genannten Richtlinien, beinhaltet jedoch keine Zusicherung von Eigenschaften.

Die Sicherheitshinweise der mitgelieferten Produktdokumente sind zu beachten.

# *Garantiebedingungen*

*Hinweis:* Die nachfolgenden Garantiebedingungen schränken das gesetzliche Recht auf Gewährleistung nicht ein, sondern erweitern Ihre Rechte als Konsument.

- 1. Die Firma Technische Alternative elektronische Steuerungsgerätegesellschaft m. b. H. gewährt zwei Jahre Garantie ab Verkaufsdatum an den Endverbraucher für alle von ihr verkauften Geräte und Teile. Mängel müssen unverzüglich nach Feststellung und innerhalb der Garantiefrist gemeldet werden. Der technische Support kennt für beinahe alle Probleme die richtige Lösung. Eine sofortige Kontaktaufnahme hilft daher unnötigen Aufwand bei der Fehlersuche zu vermeiden.
- 2. Die Garantie umfasst die unentgeltliche Reparatur (nicht aber den Aufwand für Fehlerfeststellung vor Ort, Aus-, Einbau und Versand) aufgrund von Arbeits- und Materialfehlern, welche die Funktion beeinträchtigen. Falls eine Reparatur nach Beurteilung durch die Technische Alternative aus Kostengründen nicht sinnvoll ist, erfolgt ein Austausch der Ware.
- 3. Ausgenommen sind Schäden, die durch Einwirken von Überspannung oder anormalen Umweltbedingungen entstanden. Ebenso kann keine Garantie übernommen werden, wenn die Mängel am Gerät auf Transportschäden, die nicht von uns zu vertreten sind, nicht fachgerechte Installation und Montage, Fehlgebrauch, Nichtbeachtung von Bedienungs- oder Montagehinweisen oder auf mangelnde Pflege zurückzuführen sind.
- 4. Der Garantieanspruch erlischt, wenn Reparaturen oder Eingriffe von Personen vorgenommen werden, die hierzu nicht befugt oder von uns nicht ermächtigt sind oder wenn unsere Geräte mit Ersatzteilen, Ergänzungs- oder Zubehörteilen versehen werden, die keine Originalteile sind.
- 5. Die mangelhaften Teile sind an unser Werk einzusenden, wobei eine Kopie des Kaufbelegs beizulegen und eine genaue Fehlerbeschreibung anzugeben ist. Die Abwicklung wird beschleunigt, wenn eine RMA-Nummer auf unserer Homepage [www.ta.co.at](http://www.ta.co.at/) beantragt wird. Eine vorherige Abklärung des Mangels mit unserem technischen Support ist erforderlich.
- 6. Garantieleistungen bewirken weder eine Verlängerung der Garantiefrist noch setzen sie eine neue Garantiefrist in Lauf. Die Garantiefrist für eingebaute Teile endet mit der Garantiefrist des ganzen Gerätes.
- 7. Weitergehende oder andere Ansprüche, insbesondere solche auf Ersatz eines außerhalb des Gerätes entstandenen Schadens sind – soweit eine Haftung nicht zwingend gesetzlich vorgeschrieben ist – ausgeschlossen.

#### **Impressum**

Diese Montage- und Bedienungsanleitung ist urheberrechtlich geschützt. Eine Verwendung außerhalb des Urheberrechts bedarf der Zustimmung der Firma Technische Alternative elektronische Steuerungsgerätegesellschaft m. b. H.. Dies gilt insbesondere für Vervielfältigungen, Übersetzungen und elektronische Medien.

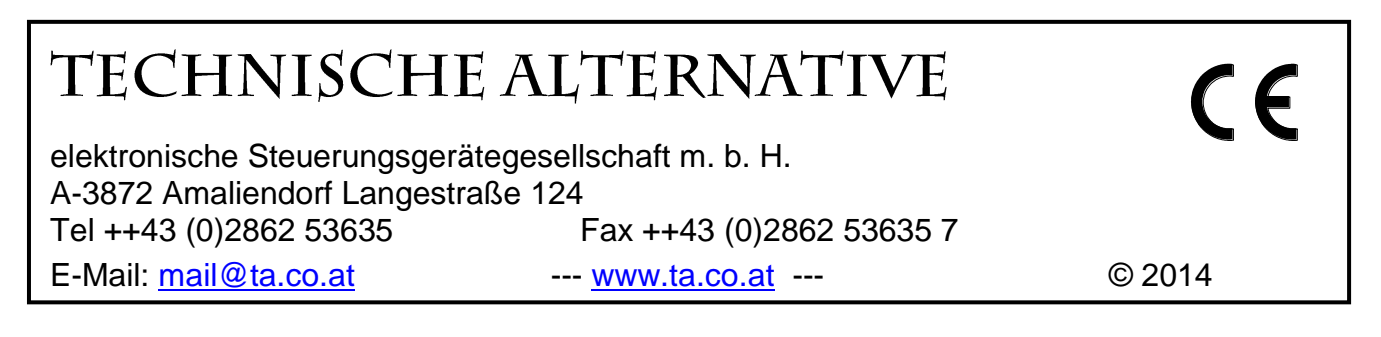